## **Office työpöytäsovellukseen kirjautuminen**

Last Modified on 21/12/2015 11:07 am EET

1. Käynnistetään joku Office-sovellus esimerkiksi Word.

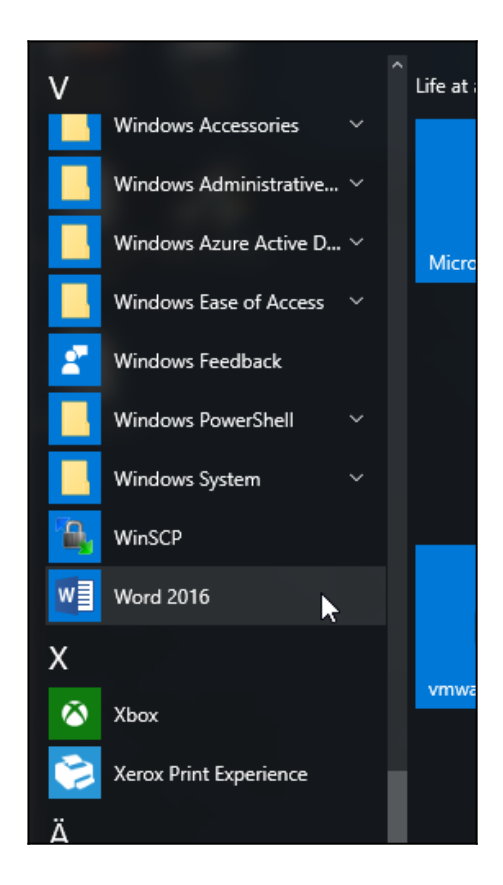

2. Valitaan oikeasta yläkulmasta **kirjaudu sisään**.

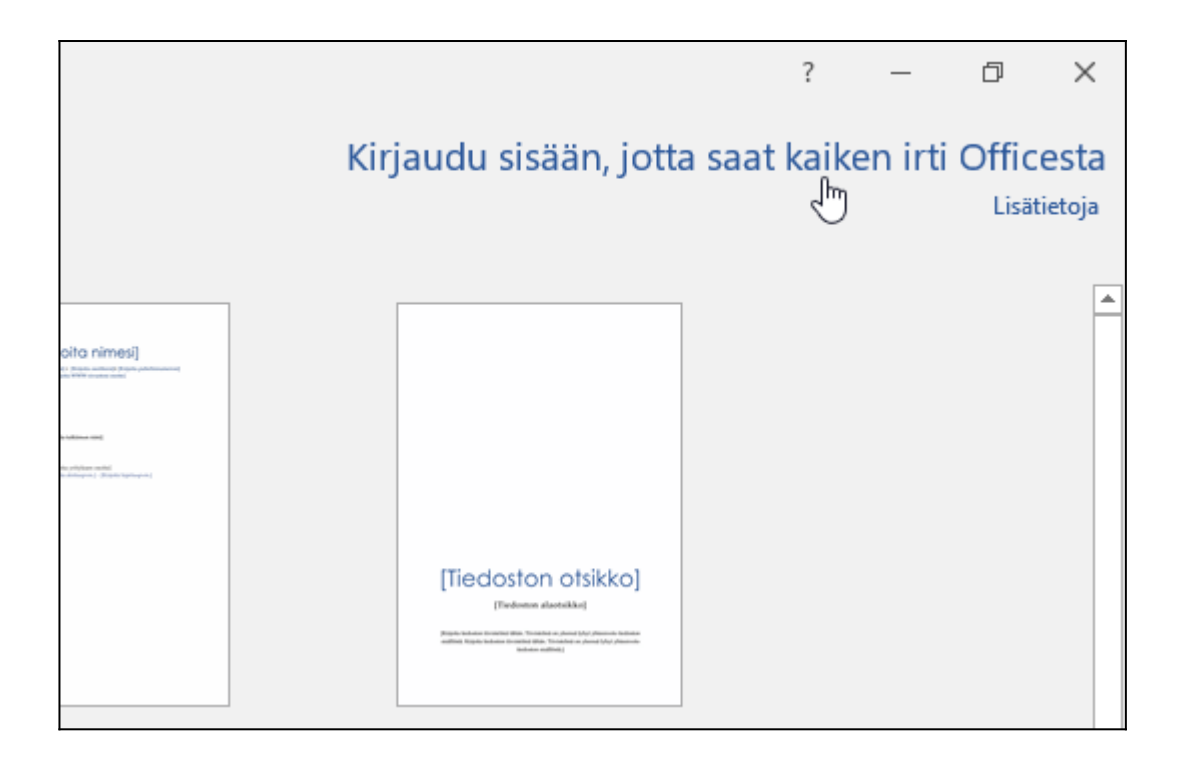

3. Syötetään organisaatiotunnukset ja valitaan **seuraava**.

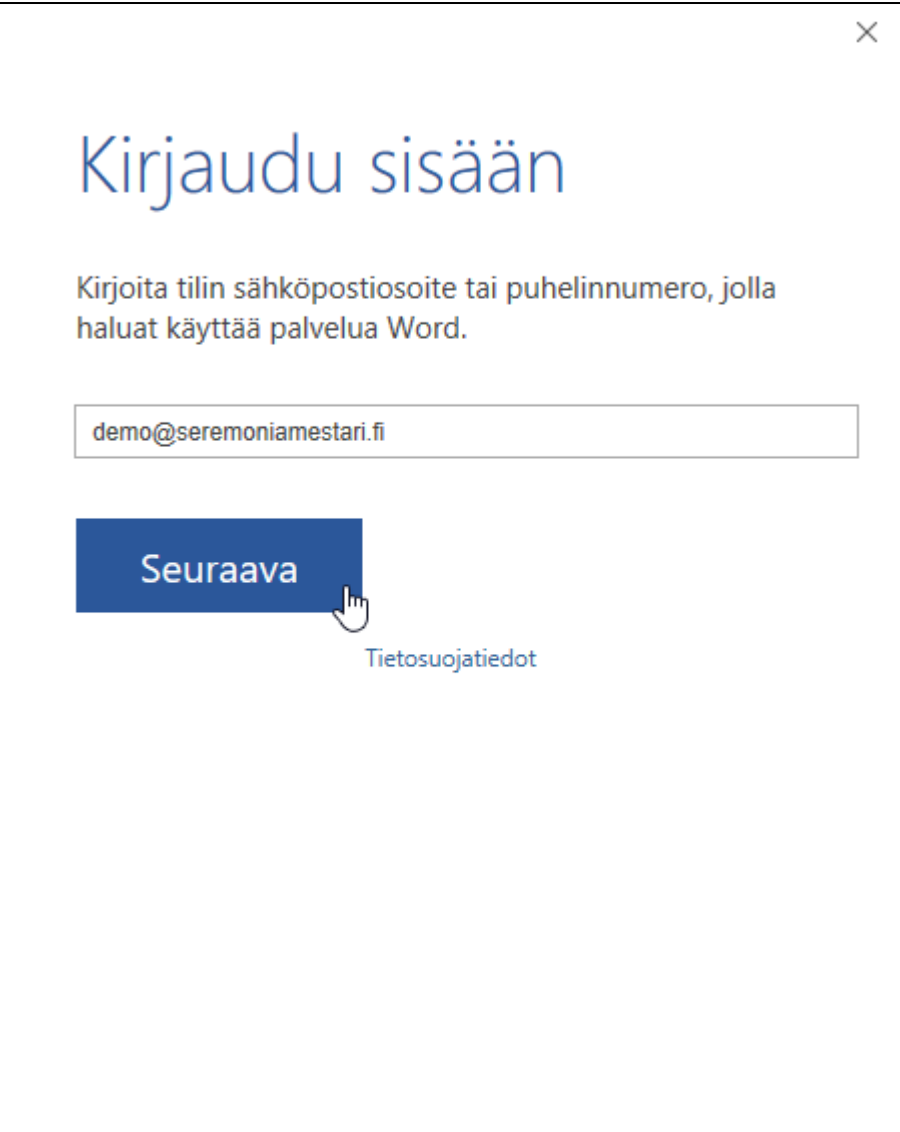

4. Office saattaa kysyä käytetäänkö Microsoft-tiliä vai Työpaikan tiliä. Valitaan **työpaikan tili**.

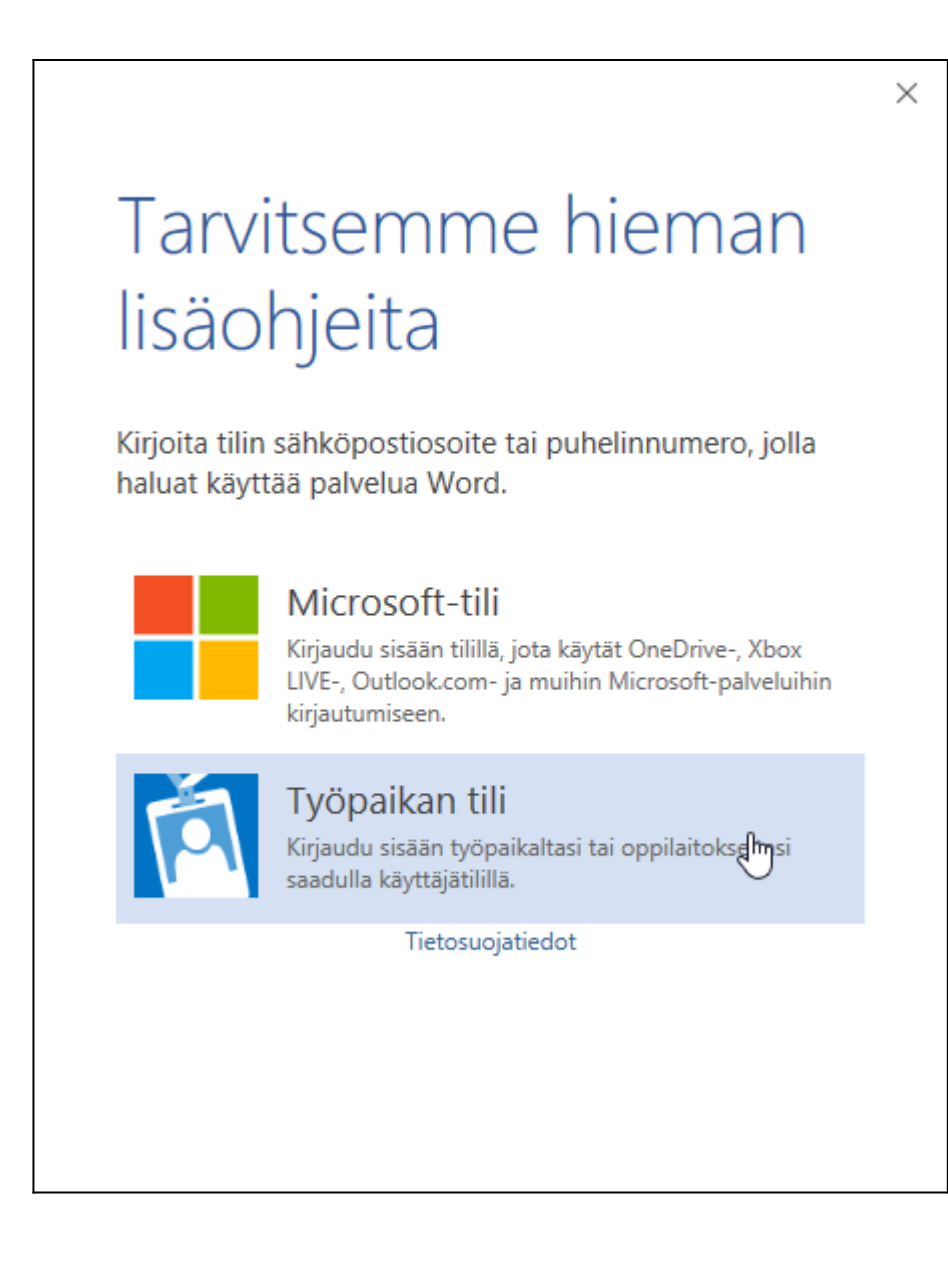

5. Valitaan **kirjaudu sisään**. Tämän jälkeen olet onnistuneesti kirjautunut Office 365 tunnuksilla.

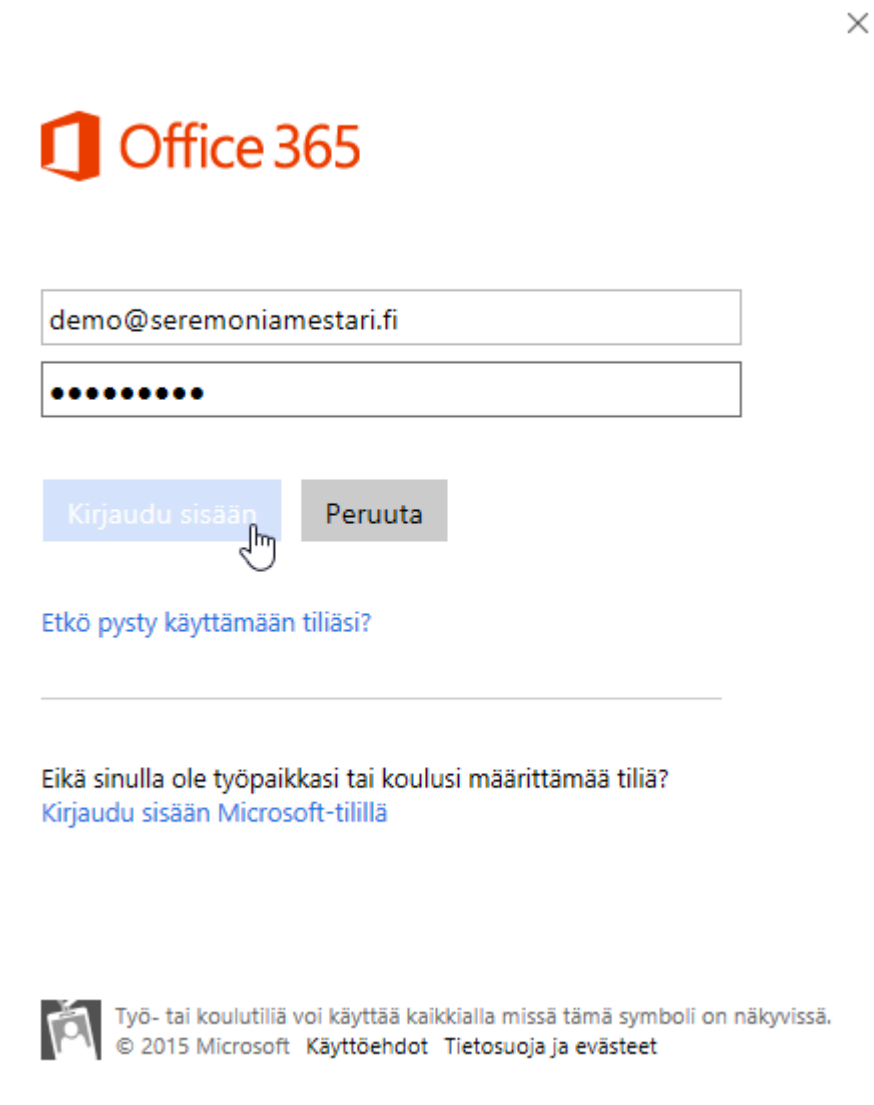